#### **ПРОТОКОЛ № 14243/2023**

## **проведения испытаний программного обеспечения «ValMaster FM» версии 10x, функционирующего в среде программного обеспечения «Wine» версии 8.0.1, и операционной системы специального назначения «Astra Linux Special Edition» РУСБ.10015-01 (очередное обновление 1.7)**

г. Москва 12 сентября 2023

1 Рабочая группа

Рабочая группа в составе: Литвиненко А. С. — руководителя отдела прикладных исследований и разработки департамента развития технологического сотрудничества ДВИС ООО «РусБИТех-Астра» и Ильичёва Н. Н. — инженера отдела прикладных исследований и разработки департамента развития технологического сотрудничества ДВИС ООО «РусБИТех-Астра».

2 Данные об испытании

2.1 Предмет испытаний

Составила настоящий Протокол о том, что 11 сентября 2023 были проведены испытания программного обеспечения «ValMaster FM» версии 10x (далее — ПО), разработанного ООО «НПЦ «Интехнедвижимость», функционирующего в среде программного обеспечения «Wine» версии 8.0.1, и операционной системы специального назначения «Astra Linux Special Edition» РУСБ.10015-01 (очередное обновление 1.7) с установленным оперативным обновлением безопасности БЮЛЛЕТЕНЬ № 2023-0426SE17 (далее Astra Linux 1.7.4).

2.2 Объект испытаний

Перечень компонентов, применяемых в процессе испытаний, относящихся к ПО, указан в таблице 1.

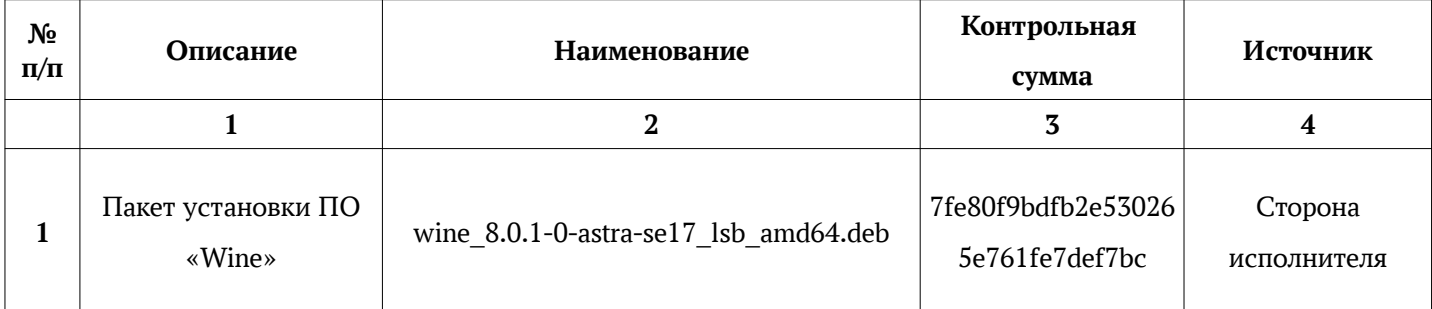

#### Таблица 1 — Перечень компонентов

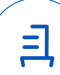

Продолжение таблицы 1

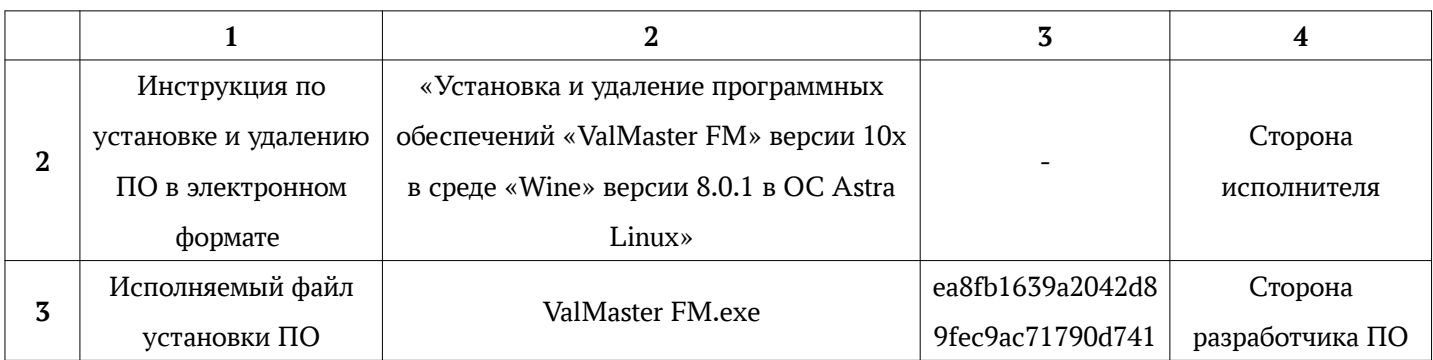

2.3 Ход испытаний

2.3.1 Используемое оборудование

В ходе испытаний были проведены проверки ПО с Astra Linux 1.7.4 (далее — Astra Linux), установленной на автоматизированное рабочее место со следующими характеристиками, указанными в таблице 2.

### Таблица 2 — Характеристики автоматизированного рабочего места

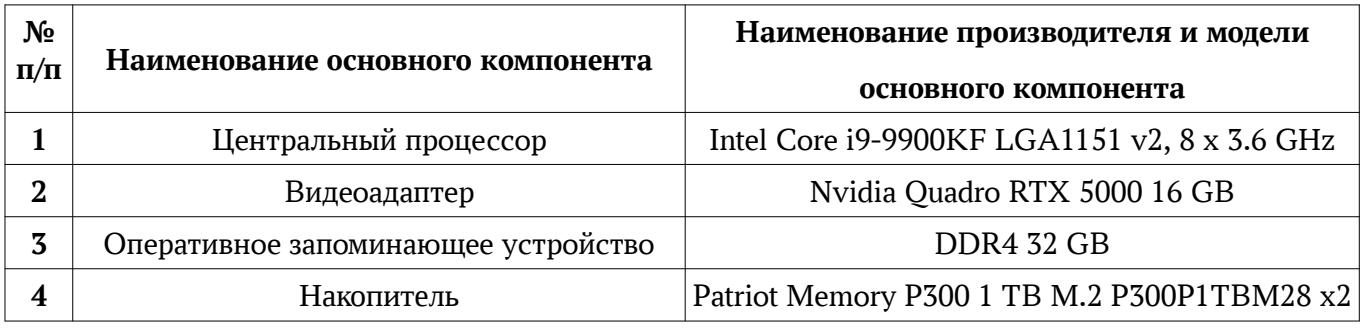

2.3.2 Среда испытаний

В ходе совместных испытаний были проведены проверки функционирования ПО в среде «Wine» версии 8.0.1 в Astra Linux – в объеме, указанном в Приложении № 2.

# 2.3.3 Репозитории

Перечень официальных репозиториев ПО, эксплуатировавшихся в упомянутых средах:

• в среде Astra Linux SE 1.7.4: base, extended.

Неофициальные репозитории ПО для указанных сред не эксплуатировались.

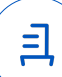

#### 2.3.4 Замечания

Замечания отсутствуют.

2.4 Результаты испытаний

ПО корректно устанавливается, запускается и удаляется в среде «Wine» версии 8.0.1, установленной в Astra Linux, загруженной с ядрами: «generic», «hardened» и «lowlatency».

#### Выводы

Программное обеспечение «ValMaster FM» версии 10x, функционирующее в среде «Wine» версии 8.0.1, корректно устанавливается, запускается и удаляется из состава операционной системой специального назначения «Astra Linux Special Edition» РУСБ.10015-01 (очередное обновление 1.7) с установленным оперативным обновлением безопасности БЮЛЛЕТЕНЬ № 2023-0426SE17 с ядрами, описанными в Приложении № 2.

ООО «РусБИТех-Астра»

руководитель отдела прикладных исследований и разработки департамента развития технологического сотрудничества ДВИС

(должность)

Литвиненко А. С.

(подпись) (фамилия, инициалы)

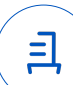

#### **Перечень используемых сокращений**

- «Руководство по КСЗ Ч. 1» документ «Операционная система специального назначения «Astra Linux Special Edition». Руководство по КСЗ. Часть 1» РУСБ.10015-01 97 01-1;
- Astra Linux SE  $1.7.4 -$  операционная система специального назначения «Astra Linux Special Edition» РУСБ.10015-01 (очередное обновление 1.7) с установленным оперативным обновлением безопасности БЮЛЛЕТЕНЬ № 2023-0426SE17 (оперативное обновление 1.7.4);
- ДВиС дирекция внедрения и сопровождения;
- КСЗ комплекс средств защиты;
- МКЦ мандатный контроль целостности;
- МРД —мандатное управление доступом;
- ОС операционная система;
- ФС файловая система;
- ПО программное обеспечение «ValMaster FM» версии  $10x$ .

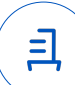

# **Приложение № 2 к Протоколу № 14243/2023**

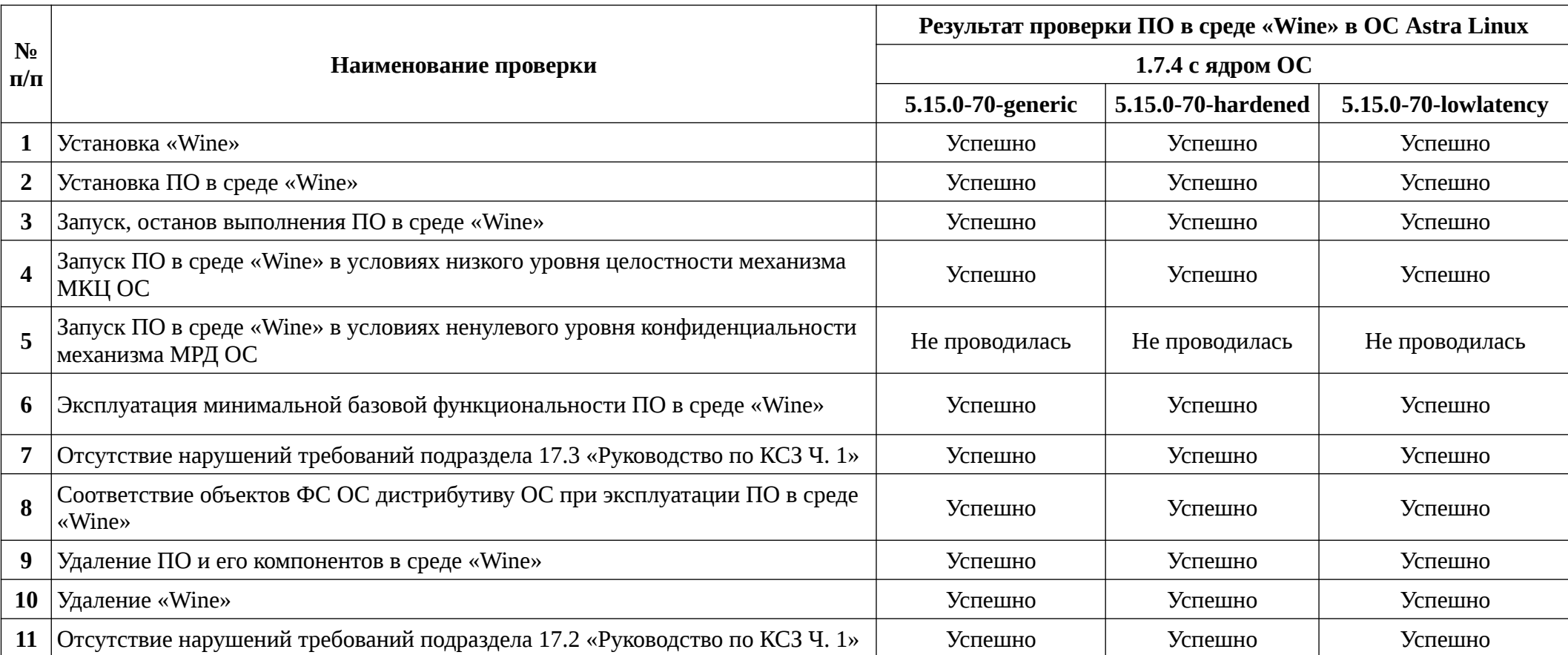

# **Таблица 1 — Перечень проверок совместимости ПО и Astra Linux SE 1.7.4**

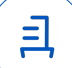

# **Приложение № 3 к Протоколу № 14243/2023**

# **Установка и удаление программного обеспечения «ValMaster FM» версии 10x**

Данная инструкция предполагает что:

- 1. На целевом компьютере присутствует интернет-соединение;
- 2. На целевом компьютере подключены репозитории base, extended;
- 3. Дистрибутив ПО загружен и располагается в каталоге «Загрузки» целевого компьютера;
- 4. Пользователь, выполняющий установку пакета «Wine», является администратором с высоким уровнем целостности.

# **1. Установка пакета «Wine» версии 8.0.1:**

Чтобы установить «Wine» версии 8.0.1, требуется скачать установочный скрипт «Install\_wine.sh» (https://nextcloud.astralinux.ru/s/SfaaeYLKDcT9dkn) и выполнить следующие команды в «терминале fly»:

a) Перейти в папку «Загрузки»:

cd ~/Загрузки

- b) Выполнить установочный скрипт «Install\_wine.sh»: sh Install\_wine.sh
- **2. Установка ПО:**

В соответствии с настоящей инструкцией ПО будет установлен в отдельный префикс. Использование отдельных префиксов позволяет избежать влияние других программ и

их настроек префикса на запуск друг друга. Иными словами — изоляция сред запуска.

Требуется скачать установочный скрипт «Install\_valmaster\_fm\_astra.sh» (https://nextcloud.astralinux.ru/s/mpHZtwDNDdgL54N) и выполнить следующие команды в «терминале fly» (горячая клавиша Alt+T):

- a) Перейти в папку «Загрузки»: cd ~/Загрузки
- b) Выполнить установочный скрипт «Install valmaster fm astra.sh»: sh Install valmaster fm astra.sh Запуск осуществляется с помощью ярлыка на рабочем столе.

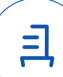

### **3. Удаление ПО, пакета «Wine» версии 8.0.1:**

Для корректного удаления ПО, пакетов «Wine» версии 8.0.1 и «winetricks», требуется выполнить следующие команды в «терминале fly»:

- a) Удалить префикс с установленным в нем ПО и ярлык запуска ПО: rm -fR ~/.wine-valmaster\_fm rm -f ~/Desktop/ValMaster\ FM.desktop
- b) Удалить пакеты «Wine» и «winetricks»: sudo apt remove wine winetricks

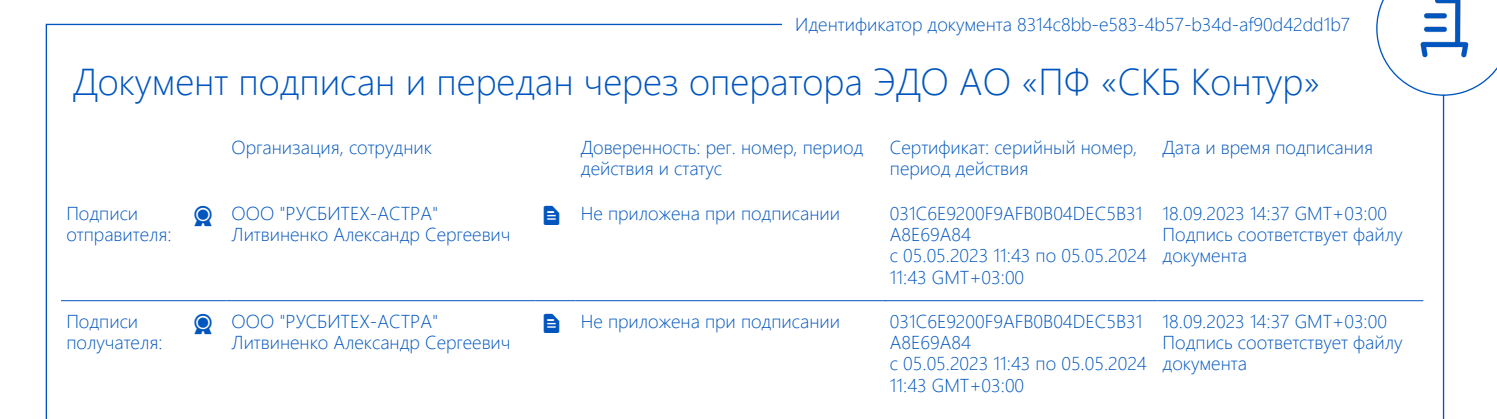